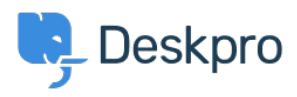

[Base de connaissances](https://support.deskpro.com/fr/kb) > [Developer & Reporting](https://support.deskpro.com/fr/kb/developer-reporting) > [Deskpro Apps](https://support.deskpro.com/fr/kb/deskpro-apps) > [JIRA "400: Bad Request](https://support.deskpro.com/fr/kb/articles/jira-400-bad-request-oauth-problem-timestamp-refused-error) [oauth\\_problem=timestamp\\_refused" error](https://support.deskpro.com/fr/kb/articles/jira-400-bad-request-oauth-problem-timestamp-refused-error)

## JIRA "400: Bad Request oauth\_problem=timestamp\_refused" error

Ben Henley - 2017-11-08 - [Commentaire \(1\)](#page--1-0) - [Deskpro Apps](https://support.deskpro.com/fr/kb/deskpro-apps)

## **Question:**

During the process of installing the Deskpro JIRA app, I get an error like this:

JIRA responded with error:400: Bad Requestoauth problem=timestamp refused&oauth acceptable timestamps=14 49602521162-1449603121162

## **Answer:**

This problem happens because the time on the server that runs Deskpro is wrong. Make sure the server time is set accurately.